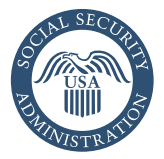

# *my* [Social Security](https://www.ssa.gov/myaccount/) Cómo abrir una cuenta electrónica

Puede abrir una cuenta de *my* [Social Security](https://www.ssa.gov/myaccount/) (solo disponible en inglés) para obtener acceso a su *Estado de cuenta de Seguro Social* para verificar sus ingresos y obtener estimados de sus beneficios.

Si ya recibe beneficios, también puede:

- Obtener una carta de verificación de beneficios;
- Cambiar su dirección y número de teléfono;
- Comenzar o cambiar su depósito directo;
- Solicitar una tarjeta de reemplazo de Medicare; y
- Obtener un reemplazo SSA-1099 o SSA-1042S para la temporada de impuestos.

Si aún no está recibiendo beneficios, puede:

- Verificar el estado de su solicitud o apelación.
- Obtener una carta de verificación de beneficios que indique que:
	- —nunca recibió beneficios de Seguro Social, ni Seguridad de Ingreso Suplementario (SSI), ni Medicare; o
	- —recibió beneficios en el pasado, pero actualmente no los recibe (la carta incluirá la fecha en que cesaron sus beneficios y cuánto recibió ese año); o
	- —solicitó los beneficios, pero todavía no ha recibido una respuesta.

Puede usar su cuenta de *my* [Social Security](https://www.ssa.gov/myaccount/) en *[www.segurosocial.gov/myaccount](https://www.ssa.gov/myaccount/)* para solicitar una tarjeta de Seguro Social de reemplazo por internet, si reside en uno de los estados participantes o en el Distrito de Columbia, no está solicitando un cambio de nombre, ni ningún otro cambio a su tarjeta y cumple con otros requisitos.

No hay un costo para abrir una cuenta de *my* [Social Security](https://www.ssa.gov/myaccount/), pero debe tener una dirección de correo electrónico. Vea al

dorso donde encontrará instrucciones sobre cómo abrir una cuenta usando un código de activación.

#### Obtenga una cuenta de correo electrónico

Hay muchas opciones a su disposición para obtener una dirección de correo electrónico y lo puede hacer en tan solo cinco minutos. Cada proveedor de correo electrónico tiene sus propios criterios para abrir una cuenta y usted debe aceptar el acuerdo de términos de uso del proveedor. Algunos ejemplos de proveedores de correo electrónico gratuitos incluyen:

**AOL:** *[aolmail.com](http://www.aolmail.com )*

**Gmail:** *[gmail.com](http://www.gmail.com)*

**iCloud Mail (Apple):** *[icloud.com](http://www.icloud.com)*

**Outlook:** *[outlook.com](http://www.outlook.com)*

#### **Yahoo:** *[yahoo.com](http://www.yahoo.com)*

*\*Esta no es una lista completa de los proveedores de correo electrónico. El Seguro Social no patrocina a ninguno de estos proveedores de cuentas de correo electrónico, usted puede usar otros proveedores de cuentas de correo electrónico.*

*NOTA ACLARATORIA: Aun si no usa correo electrónico en la computadora, si tiene un teléfono inteligente («Smartphone» en inglés), es probable que ya tenga una cuenta de correo electrónico. Comuníquese con el proveedor de su servicio de teléfono móvil para informarse mejor.*

### Abra su cuenta de *my* [Social Security](https://www.ssa.gov/myaccount/)

Después de obtener una dirección de correo electrónico válida, usted está listo para abrir su cuenta de *my* [Social Security](https://www.ssa.gov/myaccount/). Vaya a *[www.segurosocial.gov/myaccount](https://www.ssa.gov/myaccount/)* y siga los pasos al dorso de esta página:

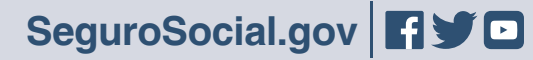

#### Seleccione «Sign in or Create an Account»

Para abrir una cuenta de *my* [Social Security](https://www.ssa.gov/myaccount/), debe tener por lo menos 18 años de edad y tener:

- Una dirección de correo electrónico válida;
- Un número de Seguro Social; y
- Una dirección postal en los EE.UU.

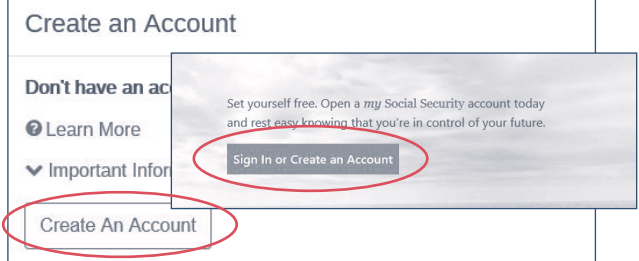

### Use su código de activación para abrir su cuenta

Es posible que le dieron una carta con un código de activación para terminar el proceso de abrir su cuenta de *my* [Social Security](https://www.ssa.gov/myaccount/).

• Seleccione «Finish Setting Up Your Account» e ingrese la información solicitada, incluso el código de activación que proveímos.

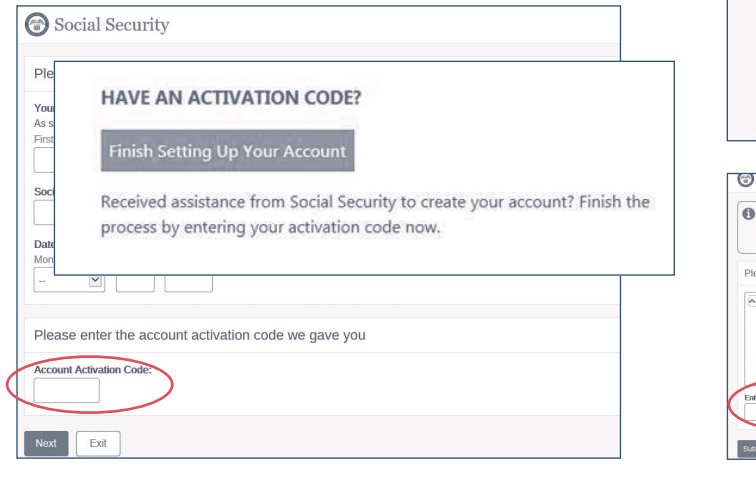

## Provee información personal para verificar su identidad

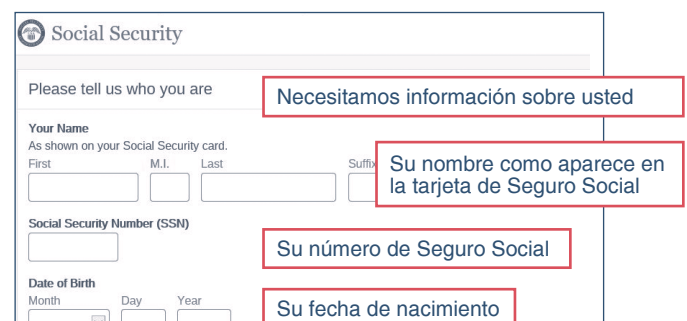

#### Elija un nombre de usuario y una contraseña

• Después elija cómo quiere que enviemos un código de seguridad único, al proveer la dirección de correo electrónico que registró o un número de teléfono móvil que recibe mensajes de texto. Recibirá un código único por texto o correo electrónico que debe ingresar dentro de 10 minutos para terminar el proceso de abrir su cuenta.

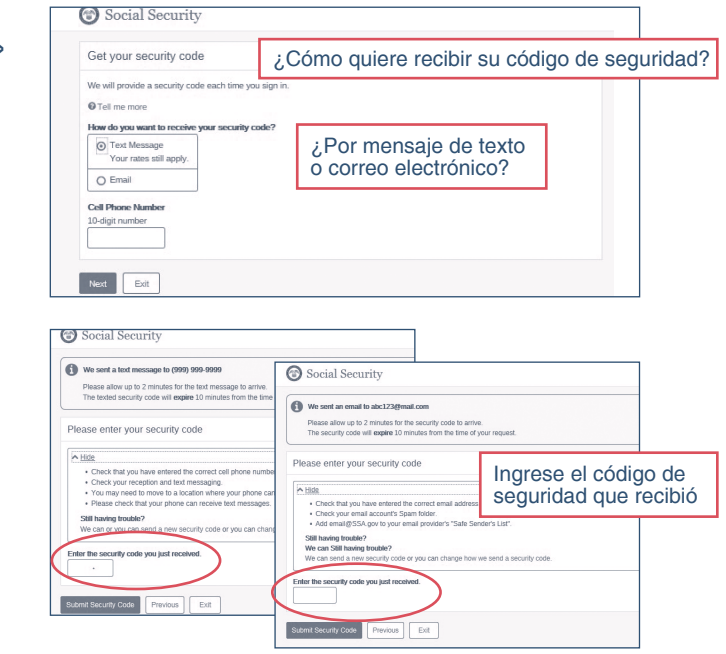

*NOTE ACLARATORIA: Cada vez que usted quiera ingresar a su cuenta con su nombre de usuario y contraseña, enviaremos un código de seguridad único a su teléfono móvil o dirección de correo electrónico. El código de seguridad es parte de nuestra seguridad mejorada para proteger*  su información confidencial. Es posible que aplican las tarifas de mensajes de texto y transmisión *de datos de su proveedor de teléfono móvil.* 

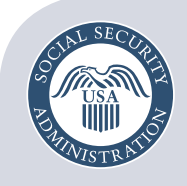

Asegurando el presente v el futuro

**Social Security Administration** Publication No. 05-10395 April 2018 *my* Social Security – How to Create an Online Account Escrito y publicado con fondos de los contribuyentes de los EE. UU.